**QUICK REFERENCE GUIDE** 

# Poly Edge E

#### Warm transferring calls

A warm transfer involves speaking with the person to whom you are transferring the call.

- **1** While on a call, press the **Transfer** button.
- 2 Dial a number or select from the **Directory** and press **Send**.
- **3** After speaking with the receiving party, press the **Transfer** button again to complete the transfer.

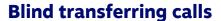

A blind transfer involves transferring the call to another number without speaking to the receiving party, regardless of whether or not they answer.

- **1** While on a call, press the **BlindX** soft key.
- 2 Dial a number or extension.
- 3 Press the **Enter** soft key immediately to complete the transfer.

## **Initiating a conference call**

- While on a call, press the More soft key and select Conference.
- 2 Dial a number or select from Directory and press Send.
- Once the recipient answers, press the **Conference** soft key again to merge the calls together.

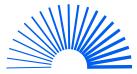

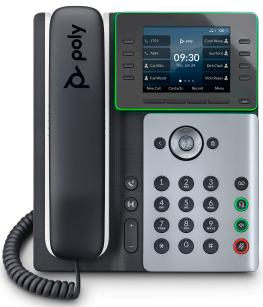

## **Accessing call history**

- Press the Recent soft key.
- 2 Select the **Type** soft key to see call lists.
- 3 Use the down and up **arrow keys** to scroll through each list.

## **Checking voicemail**

- 1 Press the Message button, or dial \*86.
- 2 Enter your voicemail PIN.
- 3 Press 1 to listen to new or saved voicemails.

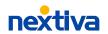

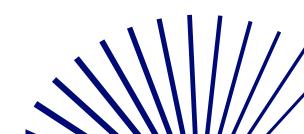